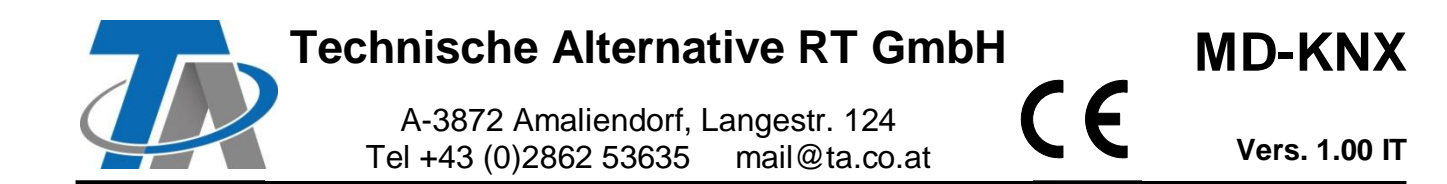

# **Istruzioni supplementari** per il modulo KNX

# **Sommario**

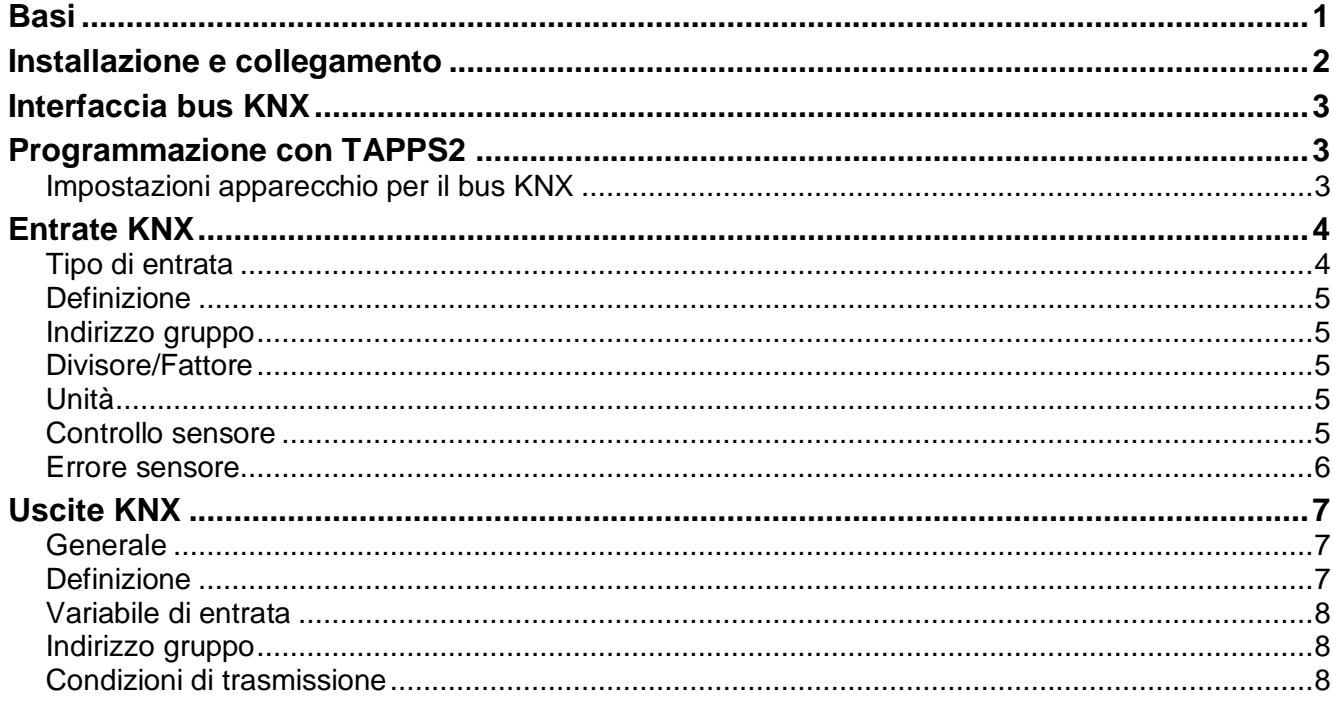

# <span id="page-0-0"></span>**Basi**

Questo modulo insieme al convertitore bus CAN-BC2 permette di collegare il CAN-Bus Technische Alternative al bus KNX (KNX-TP).

La programmazione viene eseguita con il software TAPPS2.

Il CAN-BC2 insieme al MD-KNX può essere controllato dal regolatore UVR16x2, tramite CAN-MTx2 o l'interfaccia C.M.I.

Si applicano gli stessi requisiti minimi di sistema del convertitore bus CAN-BC2.

Nelle presenti istruzioni si descrivono soltanto le proprietà rilevanti per il modulo. Nelle istruzioni per il CAN-BC2 sono incluse tutte le ulteriori informazioni per il convertitore bus CAN.

# <span id="page-1-0"></span>**Installazione e collegamento**

**1.** Inserimento dei 2 distanziatori forniti sul circuito stampato del CAN-BC2

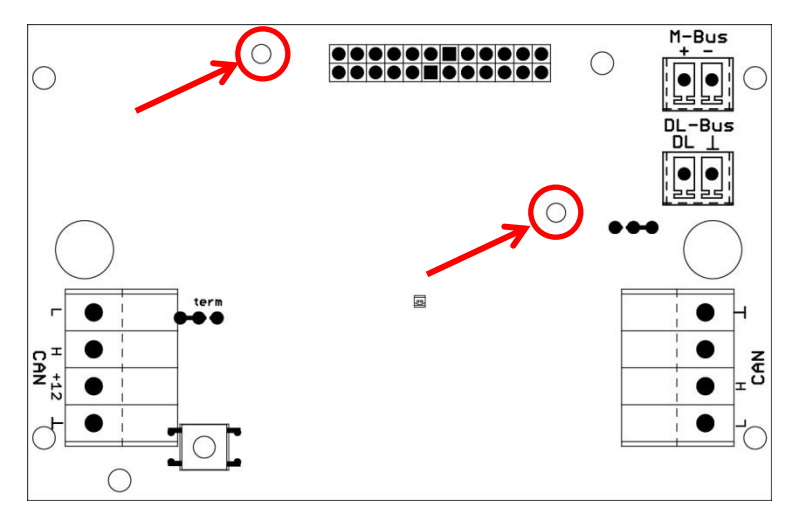

**2.** Il modulo viene inserito sui pin previsti allo scopo sul circuito stampato del CAN-BC2. I distanziatori permettono di mantenere la distanza giusta dal circuito stampato del convertitore. **Il montaggio può essere effettuato soltanto con CAN-BC2 spento**.

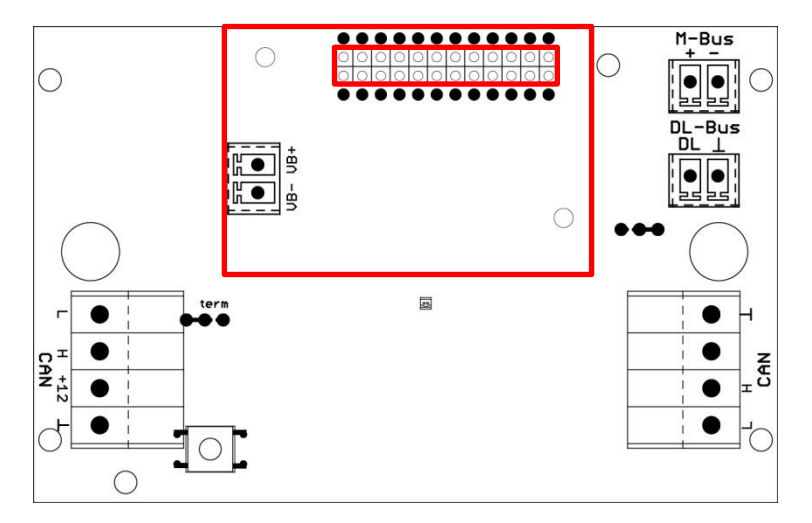

**3.** Collegamento del cavo del bus KNX rispettando la **polarità**

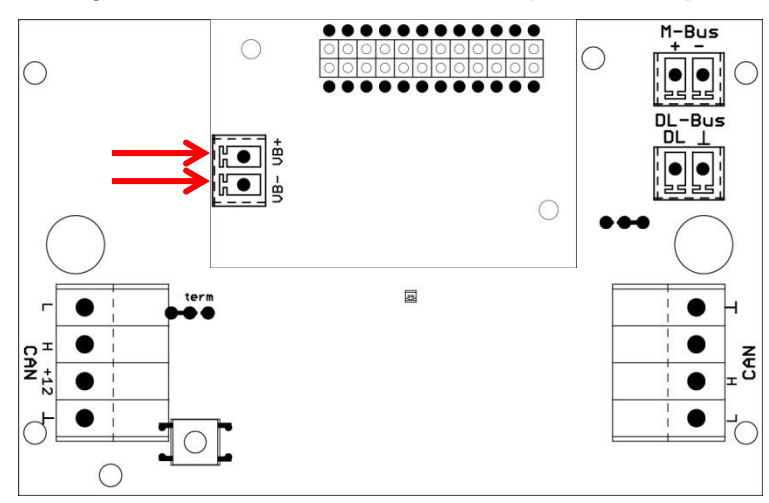

La posa del cavo del bus KNX deve essere eseguita in base alle specifiche KNX.

# <span id="page-2-0"></span>**Interfaccia bus KNX**

Il bus KNX collega sensori e attuatori presenti nell'area dell'impianto domestico. Funziona con un cavo a due fili. Gli slave sono alimentati dal bus. La datarate è definita a 9,6 kBaud

Sono supportati i tipi di dati **DPT 1 (EIS 1)** (digitali) e **DPT 9 (EIS 5)** (analogici). È possibile trasmettere 64 valori in ciascuna delle due direzioni (KNX -> CAN e CAN -> KNX).

Non sono disponibili applicazioni (banca dati prodotto) per il software ETS.

# <span id="page-2-1"></span>**Programmazione con TAPPS2**

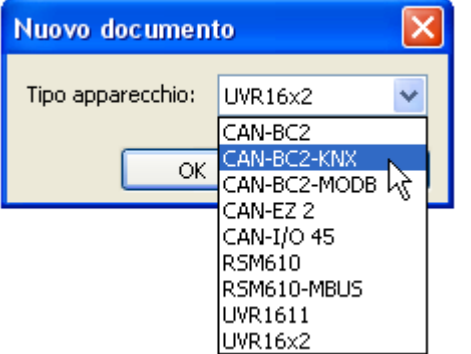

Per la programmazione di un convertitore bus con il modulo KNX è necessario selezionare il tipo di apparecchio corretto.

Se il modulo viene **post-montato** nel convertitore bus ed esiste già una programmazione per il convertitore bus (**senza** modulo), per mantenere e continuare a utilizzare la programmazione (**con** modulo), attenersi alla procedura seguente:

- **1.** Aprire la programmazione **esistente** (**senza** modulo).
- **2.** Creare una **nuova designazione** per il tipo di apparecchio con il rispettivo modulo supplementare (CAN-BC2-KNX).
- **3. Selezionare** la designazione **esistente** (Ctrl + a) e poi **copiarla** (Ctrl + c).
- **4. Inserire** la designazione copiata nella **nuova** designazione (**con** modulo) (Ctrl + v).
- **5.** Creare i dati di funzionamento (file \*.dat) della programmazione **esistente** (**senza** modulo) ("**Esporta**").
- **6. Importare** questi dati di funzionamento nella **nuova** designazione (**con** modulo).

Tutte le impostazioni della programmazione originale vengono così trasferite in quella nuova e si può proseguire con la programmazione del modulo supplementare.

### <span id="page-2-2"></span>**Impostazioni apparecchio per il bus KNX**

Se nella definizione viene inserita un'entrata KNX o un'uscita KNX, è possibile definire per la prima volta le impostazioni dell'apparecchio (= **indirizzo fisico della fonte** nella rete bus KNX). Queste impostazioni valgono successivamente per l'intera programmazione.

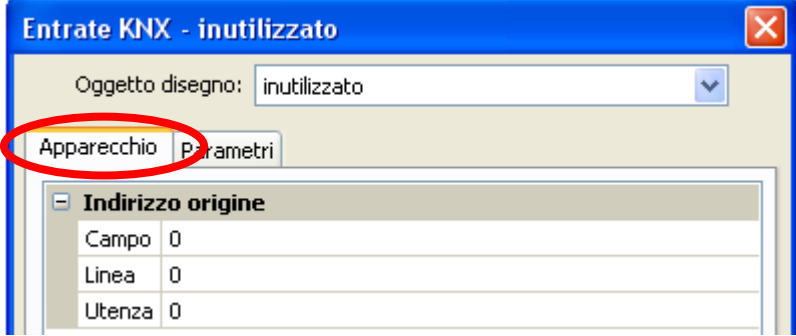

È possibile definire queste impostazioni anche nel menu "File / Impostazioni / Impostazioni apparecchio...":

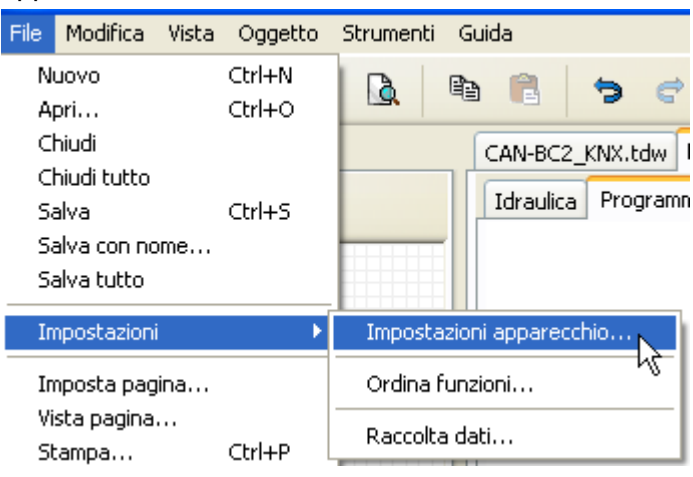

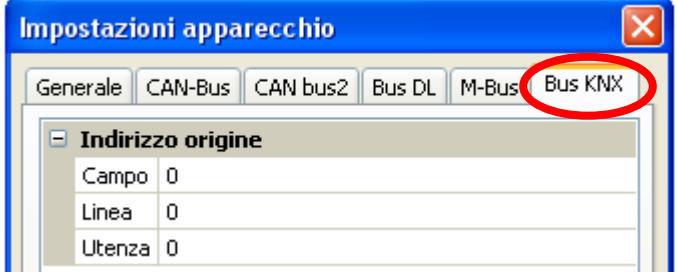

# <span id="page-3-0"></span>**Entrate KNX**

È possibile programmare fino a 64 entrate KNX, che vengono definite immettendo il tipo (analogico/digitale) l'**indirizzo del gruppo** e altre impostazioni per l'elaborazione del valore ricevuto. Le entrate KNX saranno disponibili come fonte per altre uscite bus, per le variabili in entrata per le funzioni, per la visualizzazione o per la raccolta dati.

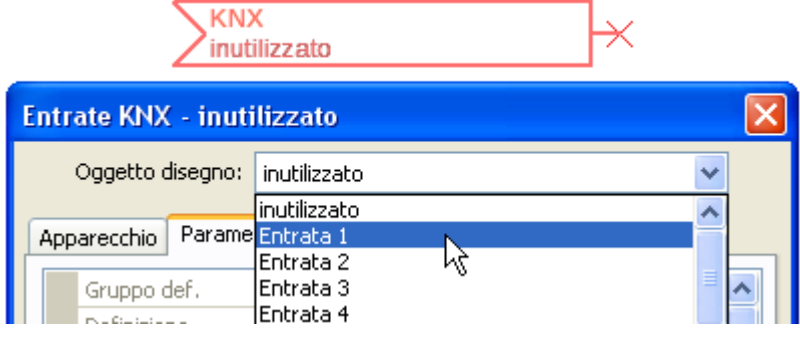

### <span id="page-3-1"></span>**Tipo di entrata**

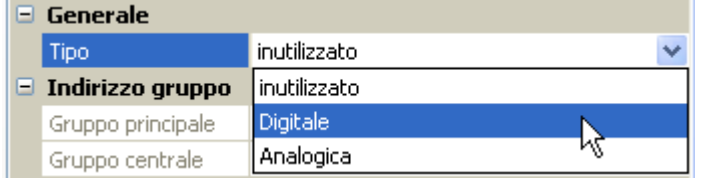

Selezione, se il valore rilevato dal bus KNX è un valore analogico (valore numerico) o un valore digitale (ON/OFF).

# <span id="page-4-0"></span>**Definizione**

Ad ogni entrata KNX è possibile assegnare una definizione specifica. La selezione della definizione avviene tra diversi gruppi di definizioni o dalle definizioni definite dall'utente.

#### **Esempio:**

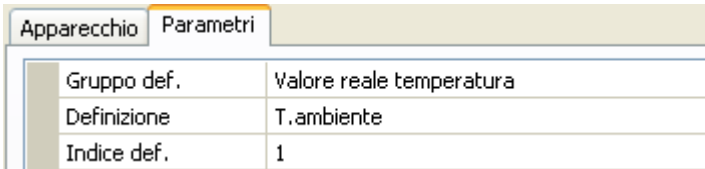

### <span id="page-4-1"></span>**Indirizzo gruppo**

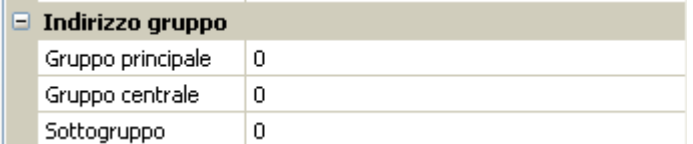

Immissione dell'indirizzo del gruppo dell'apparecchio KNX dal quale viene rilevato il valore.

### <span id="page-4-2"></span>**Divisore/Fattore**

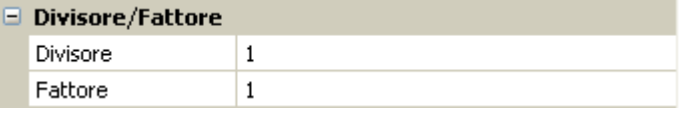

Solo per valori **analogici**: immissione di un divisore o fattore per l'allineamento del valore registrato alla dimensione effettiva (ad es. impostazione corretta della virgola).

## <span id="page-4-3"></span>**Unità**

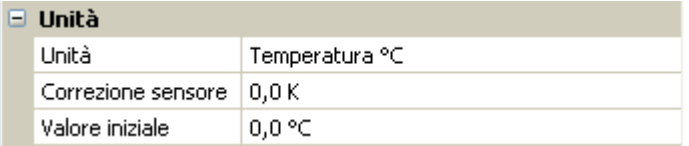

Ad ogni entrata del bus KNX deve essere assegnata un'**unità**, poiché il trasferimento non prevede dimensioni. Ci sono molteplici unità a disposizione.

#### **Correzione sensore**

Il valore dell'entrata bus KNX può essere corretto di un valore di differenza fisso.

#### **Valore iniziale**

Determinazione di un valore iniziale che dopo il riavvio del convertitore bus deve essere visualizzato finché il bus KNX non rileva un nuovo valore.

### <span id="page-4-4"></span>**Controllo sensore**

L'attivazione del controllo sensore è possibile solo per entrate KNX **analogiche**.

Se il controllo sensore è impostato su "**Sì**", l'**errore sensore** del valore bus KNX è disponibile come variabile in entrata digitale di una funzione.

Questa applicazione è ragionevole soltanto se per l'errore sensore sono definiti valori soglia e valori di uscita **definiti da utente**.

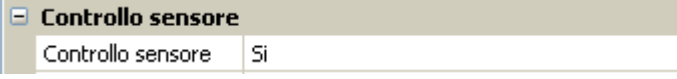

### <span id="page-5-0"></span>**Errore sensore**

Questa selezione viene visualizzata solo con **controllo sensore** attivo.

**Errore sensore**: stato "**No**" per un valore corretto **interno** ai valori soglia e "**Sì**" per un valore **esterno** alle soglie. In questo modo è possibile reagire ad esempio al guasto di un apparecchio bus KNX.

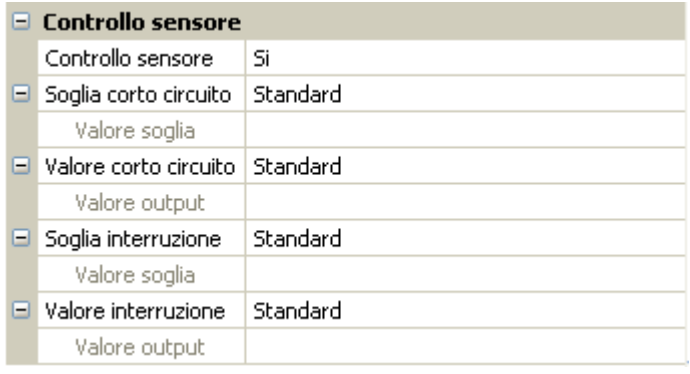

Per un'applicazione ragionevole del controllo sensore, le soglie di cortocircuito e interruzione devono essere impostate da "standard" a "**definite da utente**" e devono essere definiti i valori soglia desiderati. Vengono poi definiti dall'utente i valori desiderati di cortocircuito e interruzione.

Se il valore misura registrato **non raggiunge** la **soglia di corto circuito** oppure **supera** la **soglia di interruzione**, invece del valore misura vengono rilevati i corrispondenti **valori di uscita**.

Selezionando le soglie e i valori di uscita idonei, in caso di errore di un valore misura è possibile preassegnare un valore fisso al convertitore bus, in modo che il funzionamento possa proseguire in modalità di emergenza (isteresi fissa: 10 o rispettivamente 1,0 °C).

La soglia di corto circuito può essere definita soltanto **al di sotto** della soglia di interruzione.

#### **Esempio**: Temperatura

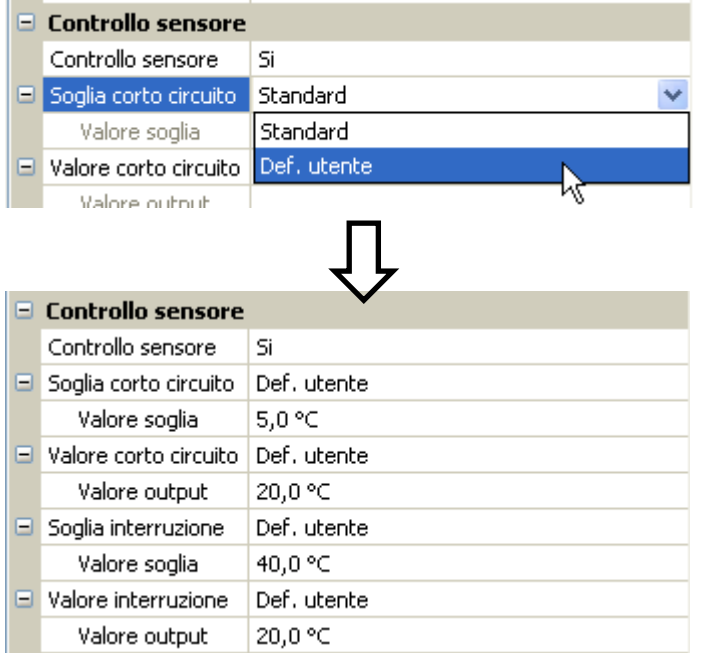

Se il valore misura scende sotto 5 °C, l'output è 20 °C; anche se supera 40 °C l'output è 20 °C.

Rappresentazione dell'entrata KNX al termine dell'immissione dei parametri con **OK** in **TAPPS2**

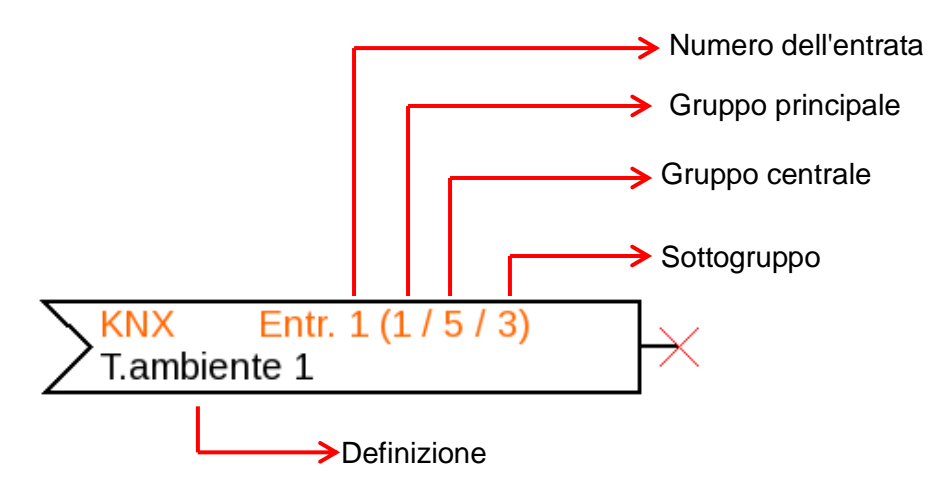

# <span id="page-6-0"></span>**Uscite KNX**

È possibile programmare fino a 64 uscite KNX. Queste uscite sono definite dai dati della fonte nel convertitore bus, del tipo e dell'indirizzo del gruppo.

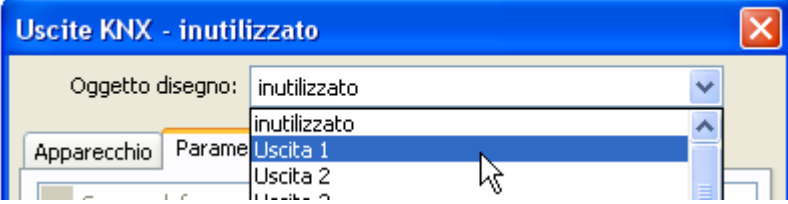

### <span id="page-6-1"></span>**Generale**

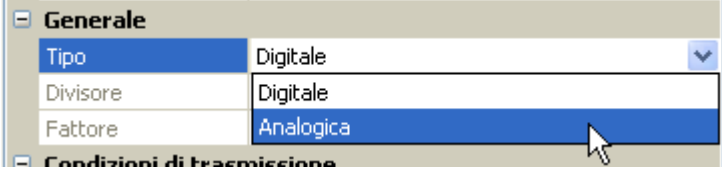

**Tipo**: Selezione, se il valore è un valore analogico (valore numerico) o un valore digitale (ON/OFF).

**Divisore / Fattore**: Solo per valori **analogici**: immissione di un divisore o fattore per allineare il valore di output al formato desiderato nel bus KNX.

### <span id="page-6-2"></span>**Definizione**

Ad ogni uscita KNX è possibile assegnare una definizione specifica. La selezione della definizione avviene tra diversi gruppi di definizioni o dalle definizioni definite dall'utente.

**Esempio:**

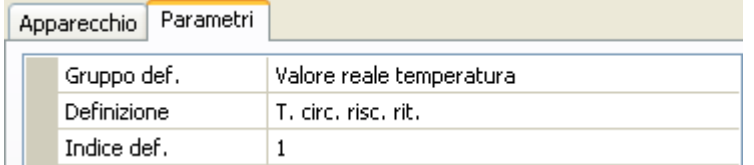

# <span id="page-7-0"></span>**Variabile di entrata**

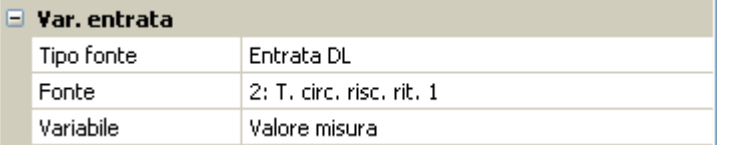

#### **Variabile**

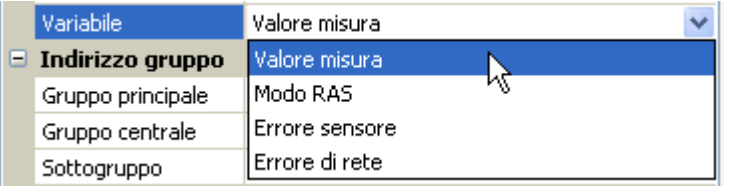

**Dopo** aver collegato la fonte alle variabili di entrata in TAPPS2, vengono visualizzati il tipo di fonte, la fonte e la variabile.

Per i valori **analogici** si possono selezionare 4 variabili diverse della fonte. Per i valori **digitali** sono disponibili soltanto il valore misura (ON/OFF) e l'errore di rete.

- **Valore misura**: il valore misurato dal sensore
- **Modo RAS**: a seconda della posizione degli interruttori sul sensore ambientale (RAS, RASPT, RAS-PLUS, RAS-F) come output vengono inviati i seguenti valori analogici:

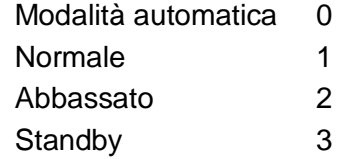

- **Errore sensore**: valore digitale, ON, se è presente un errore del sensore
- **Errore di rete**: valore digitale, ON se è attivo il timeout (= errore).

### <span id="page-7-1"></span>**Indirizzo gruppo**

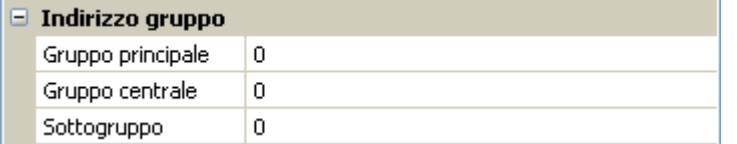

Immissione dell'indirizzo del gruppo nella rete bus KNX.

### <span id="page-7-2"></span>**Condizioni di trasmissione**

#### Valori **analogici**:

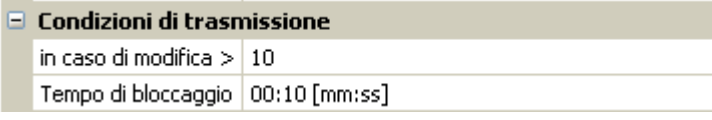

#### Valori **digitali**:

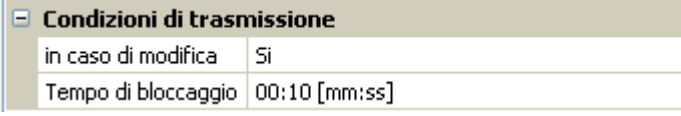

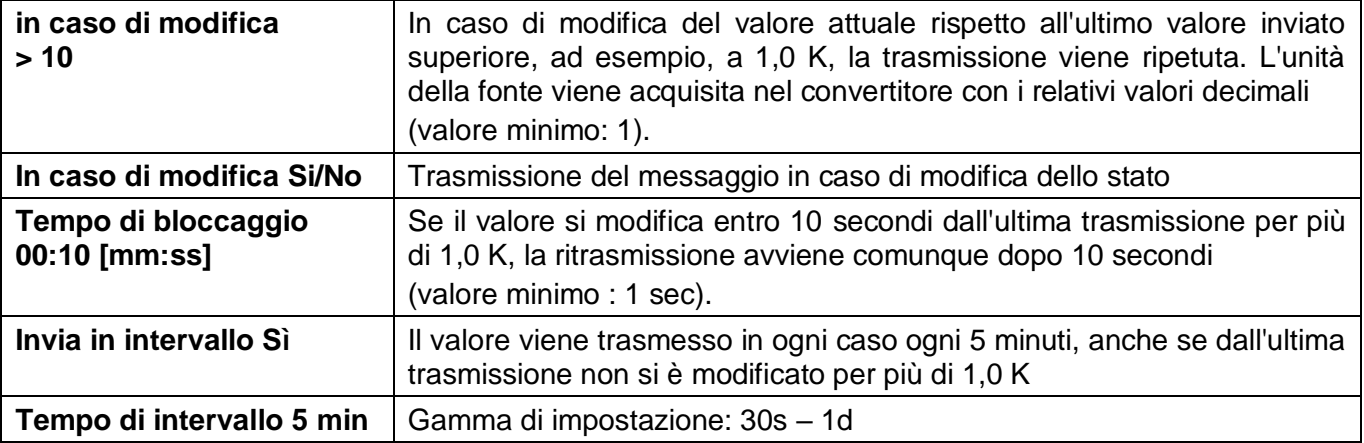

Rappresentazione dell'uscita KNX al termine dell'immissione dei parametri con **OK** in **TAPPS2**

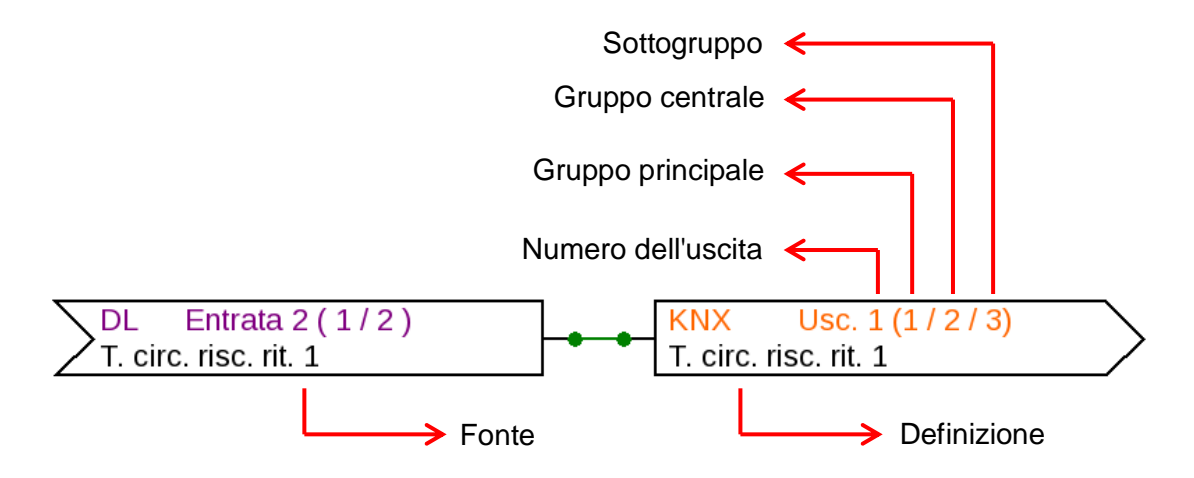

Con riserva di modifiche tecniche © 2017

# **Dichiarazione di conformità CE**

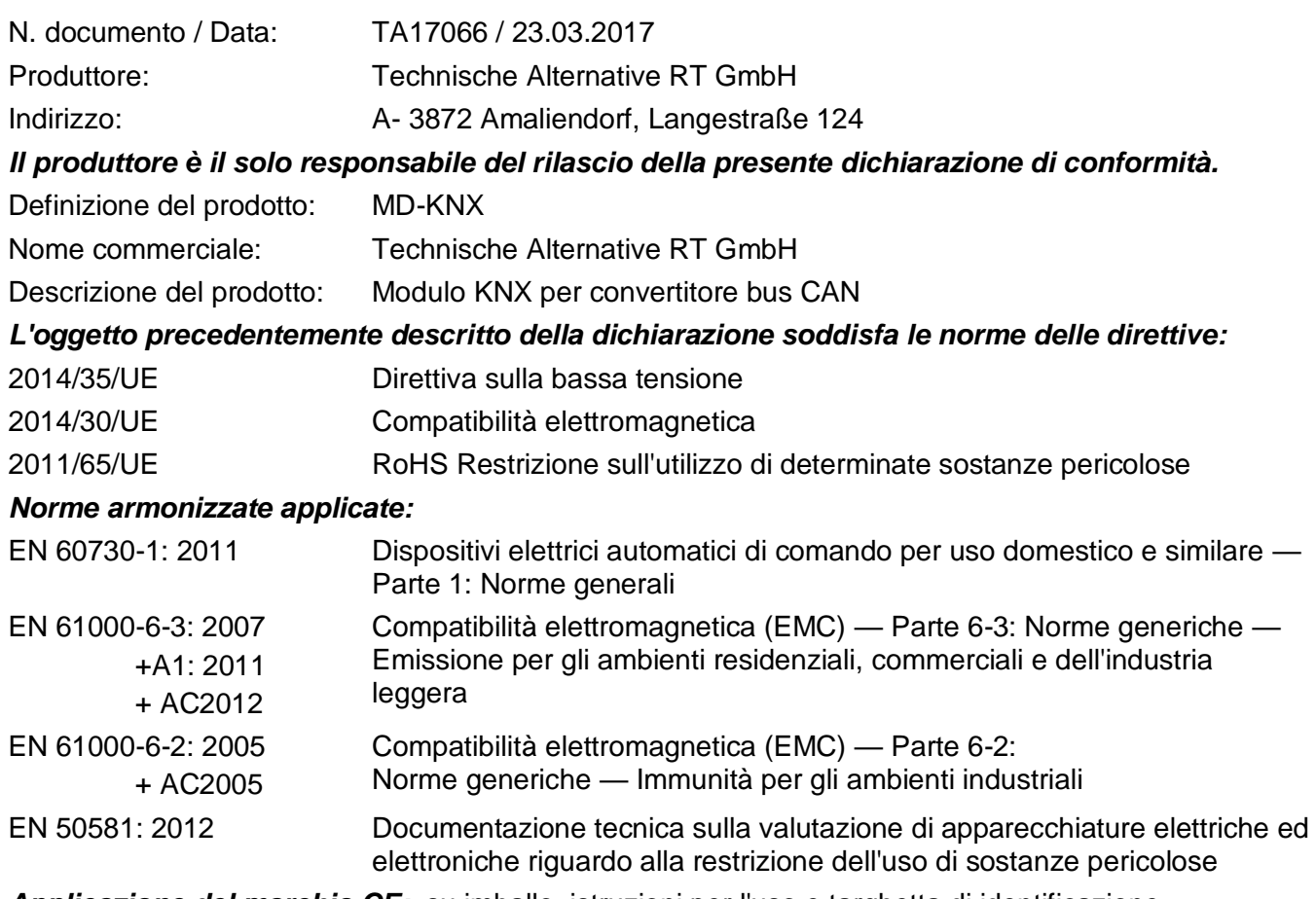

*Applicazione del marchio CE:* su imballo, istruzioni per l'uso e targhetta di identificazione

# $\epsilon$

Espositore: Technische Alternative RT GmbH A- 3872 Amaliendorf, Langestraße 124

#### *Firma giuridicamente vincolante*

Schneider chidres

Ing. Andreas Schneider, amministratore, 23.03.2017

Questa dichiarazione certifica la conformità alle direttive citate, ma non contiene alcuna garanzia per le caratteristiche.

Rispettare le avvertenze di sicurezza dei documenti del prodotto compresi nella fornitura.

## *Condizioni di garanzia*

*Nota:* Le seguenti condizioni di garanzia non limitano il diritto alla garanzia previsto per legge, ma estendono i Suoi diritti in qualità di consumatore.

- 1. La ditta Technische Alternative GmbH concede al consumatore finale due anni di garanzia a decorrere dalla data di acquisto per tutti i dispositivi e componenti venduti. I difetti devono essere segnalati immediatamente dopo il loro rilevamento ed entro il periodo di garanzia. L'assistenza tecnica ha la soluzione giusta per quasi tutti i problemi. Una presa di contatto immediata permette di evitare perdite di tempo nella ricerca dei guasti.
- 2. La garanzia comprende la riparazione gratuita (tuttavia non gli oneri per rilevamento in loco del guasto, smontaggio, montaggio e spedizione) di difetti causati da errori di manodopera e materiale che pregiudicano il funzionamento del prodotto. Nel caso la ditta Technische Alternative reputi non conveniente la riparazione per motivi di costo, si procede alla sostituzione della merce.
- 3. Sono esclusi danni causati da effetti di sovratensione o da condizioni ambientali anomale. Il prodotto non è inoltre coperto da garanzia nel caso in cui i difetti siano riconducibili a danni dovuti al trasporto che esulano dalle nostre responsabilità, a operazioni errate di installazione e montaggio, a uso improprio, a inosservanza delle avvertenze d'uso e di montaggio o in caso di scarsa manutenzione.
- 4. La garanzia si estingue nel caso in cui le riparazioni o gli interventi siano eseguiti da persone non autorizzate o non da noi autorizzate o nel caso in cui sui nostri dispositivi siano montati pezzi di ricambio ed accessori non originali.
- 5. Le parti difettate devono essere inviate al nostro stabilimento allegando lo scontrino di acquisto ed una descrizione dettagliata del guasto. Il processo viene accelerato se si richiede un numero RMA sulla nostra home page [www.ta.co.at.](http://www.ta.co.at/) È necessario contattare preventivamente la nostra assistenza tecnica per illustrare il difetto.
- 6. Gli interventi in garanzia non determinano una proroga del periodo di garanzia, né ne attivano uno nuovo. Il periodo di garanzia per i componenti montati termina con la scadenza della garanzia dell'intero apparecchio.
- 7. Salvo diversa prescrizione legislativa, è escluso qualsiasi altro diritto ed in particolare quello di eventuali risarcimenti di danni arrecati all'esterno dell'apparecchio.

#### **Colophon**

Le presenti istruzioni per l'uso sono protette dal diritto d'autore.

Qualsiasi utilizzo che non rientra tra quelli previsti dal diritto d'autore necessita dell'approvazione della ditta Technische Alternative RT GmbH. Ciò vale in particolare per copie, traduzioni e mezzi elettronici.

# **Technische Alternative RT GmbH**

A-3872 Amaliendorf Langestraße 124

e-mail: [mail@ta.co.at](mailto:mail@ta.co.at) --- [www.ta.co.at](http://www.ta.co.at/) --- © 2017

Tel ++43 (0)2862 53635 Fax ++43 (0)2862 53635 7